# **Co to jest bon?**

Bony znajdują zastosowanie jako element wsparcia finansowego i motywacji pracowników oraz jako narzędzie budowania lojalności konsumentów. Obecnie obserwuje się rozwój w wykorzystaniu tego nośnika do formy kart lojalnościowych i kart stałego klienta. Bony poza funkcją umożliwiającą dokonanie płatności mogą służyć jako identyfikator klienta i jego transakcji, usprawniając tym samym procesy biznesowe tj. rejestracja zwrotów, weryfikacja transakcji.

Wiele firm handlowych, szczególnie sieci sklepów odzieżowych, coraz częściej wychodzi naprzeciw oczekiwaniom swoich klientów, proponując zakup bonów i kart podarunkowych, które można wręczyć innej osobie w formie prezentu.

Bon doceniany jest przez pracodawców i pracowników z racji rozległej i zróżnicowanej sieci punktów akceptujących tę formę płatności, obejmującej sklepy odzieżowe, sklepy RTV i AGD, perfumerie, salony jubilerskie, sportowe, spożywcze i wiele innych.

przyjęcie [płatności b](https://pomoc.comarch.pl/retail/20190/documentation/dokumenty/elementy-wspolne/okno-platnosci/)onem własnym i zewnętrznym, w przypadku gdy dany rodzaj bonu został przypięty do danego centrum, dla którego zdefiniowane zostało stanowisko POS sprzedaż bonów na dokumentach FS i PAR oraz notach debetowych (DN) wykorzystanie numeru bonu jako [identyfikator kontrahenta \(karta](https://pomoc.comarch.pl/retail/20190/documentation/kontrahenci/karta-lojalnosciowa/) [lojalnościowa\)](https://pomoc.comarch.pl/retail/20190/documentation/kontrahenci/karta-lojalnosciowa/)

**Bon towarowy** − dokument uprawniający jego posiadacza do bezgotówkowego nabycia określonych towarów w oznaczonym terminie, w określonym przedsiębiorstwie, w kwocie na jaką wystawiony jest dany bon. Bony towarowe emitowane są przez przedsiębiorstwa, w których możliwe jest zrealizowanie bonu lub przez podmioty pośredniczące, specjalizujące się w obsłudze programów kafeteryjnych dla firm (np. BonCard, SodeXo). Nabywcą bonu może być osoba fizyczna lub przedsiębiorstwo, które następnie przekazuje kupon do osoby finalizującej transakcję poprzez bezgotówkowe nabycie dóbr lub usług u wystawcy bonu.

Na stanowisku POS możliwe są następujące czynności:

Zarówno dokumenty PAR/FS, jak i dokumenty not debetowych rejestrujące sprzedaż bonów dostępne są z poziomu [listy dokumentów handlowych](https://pomoc.comarch.pl/retail/20190/documentation/dokumenty/dokumenty-handlowe/dokumenty/dokumenty-handlowe/lista-dokumentow-handlowych/).

Bon nie może zostać dodany na dokument [korekty ręcznej](https://pomoc.comarch.pl/retail/20190/documentation/dokumenty/dokumenty-handlowe/korekta-reczna/).

### **Sprzedaż bonów własnych**

Sprzedaż bonów własnych na stanowisku POS, w zależności od konfiguracji rodzaju bonu w systemie ERP, może odbywać się poprzez dokumenty:

Użytkownik ma również możliwość dokonania ręcznej wpłaty za pomocą bonu. Taka sytuacja może być wykorzystana w przypadku wskazania przez kasjera błędnej formy płatności. W tym celu należy <u>wystawić dokument KP</u>.

FS/PAR noty debetowe (DN)

Wprowadzenie bonu na dokument możliwe jest poprzez:

zeskanowanie/wprowadzenie numeru bonu wybranie bonu z [listy artykułów](https://pomoc.comarch.pl/retail/20190/documentation/artykuly/lista-artykulow/)

W aplikacji, na dokumentach bony podlegają następującym warunkom:

Użytkownik ma również możliwość dokonania ręcznej wypłaty za pomocą bonu. W tym celu, należy <u>wystawić dokument KW</u>.

można dodać tylko i wyłącznie jeden bon, bez możliwości zmiany jego ilości • bonom o określonej wartości (niezerowej) nie można zmienić [ceny początkowej](https://pomoc.comarch.pl/retail/20190/documentation/dokumenty/elementy-wspolne/zmiana-ceny-poczatkowej-na-dokumencie/) ani naliczyć rabatu użytkownika na pozycję bonom o niezdefiniowanej wartości (zerowej) można zmienić cenę początkową oraz nadać mu cenę przy pomocy przycisku [**Zmień rabat**] bony nie podlegają rabatom nagłówka

Podczas zatwierdzenia dokumentu PAR/FS, na którym znajduje się bon z parametrem *Sprzedaż przez noty* zostają wykonane następujące akcje:

aplikacja generuje dokumenty noty debetowej pozycje dokumentu będące bonami są usuwane z dokumentu PAR/FS. Jeżeli na dokumencie jedynym elementem jest bon, to nie zostaje utworzony dokument PAR/FS.

Podczas zatwierdzenia dokumentu PAR/FS, na którym znajduje się bon z odznaczonym parametrem *Sprzedaż przez noty*, zostaje on na stałe zapisany jako element PAR/FS.

## **Obsługa na dokumentach MM-**

Dzięki powiązaniu artykułu typu *Bon* z odpowiadającym mu rodzajem bonu możliwe jest kontrolowanie ilości bonów na magazynie, poprzez ich ewidencje na [dokumentach MM](https://pomoc.comarch.pl/retail/20190/documentation/dokumenty/dokumenty-magazynowe/dokumenty/dokumenty-magazynowe/lista-dokumentow-magazynowych/)[oraz MM+.](https://pomoc.comarch.pl/retail/20190/documentation/dokumenty/dokumenty-magazynowe/dokumenty/dokumenty-magazynowe/lista-dokumentow-magazynowych/)

Na MM- możliwe jest dodanie tylko jednego bonu, poprzez wprowadzenie numeru bonu.

## **Płatność bonem**

Szczegółowy opis płatności bonem w oknie płatności opisany jest <u>[tutaj](https://pomoc.comarch.pl/retail/20190/documentation/dokumenty/elementy-wspolne/okno-platnosci/)</u>.

#### **Dokument korygujący**

Realizacja zapłaty za **korektę** możliwa jest poprzez:

doładowanie bonu własnego wielokrotnego użycia wydanie nowego bonu własnego wielokrotnego użycia

Podczas dokonywania zwrotu na nieaktywny bon własny wielokrotnego użycia, taki bon zostaje aktywowany i zasilony kwotą wynikającą ze zwrotu.

#### **Dokument KP**

Po wybraniu na formularzu KP formy płatności:

**bon zewnętrzny** – otwarte zostaje okno, w którym operator określa numer bonu oraz jego wartość. **bon własny** – pojawia się okno z możliwością wprowadzenia numeru bonu

Po zatwierdzeniu okna wprowadzania numeru bonu oraz zatwierdzeniu dokumentu KP wartość wynikająca z dokumentu zostaje uwzględniona w podsumowaniu dnia.

#### **Dokument KW**

Dokument KW dla bonów własnych jest tworzony w przypadku:

doładowania bonu własnego wielokrotnego użycia wydania nowego bonu własnego wielokrotnego użycia

Po wybraniu na formularzu KW formy płatności:

**bon zewnętrzny** – otwarte zostaje okno, w którym operator określa jego wartość **bon własny** – pojawi się okno z możliwością wprowadzenia numeru bonu

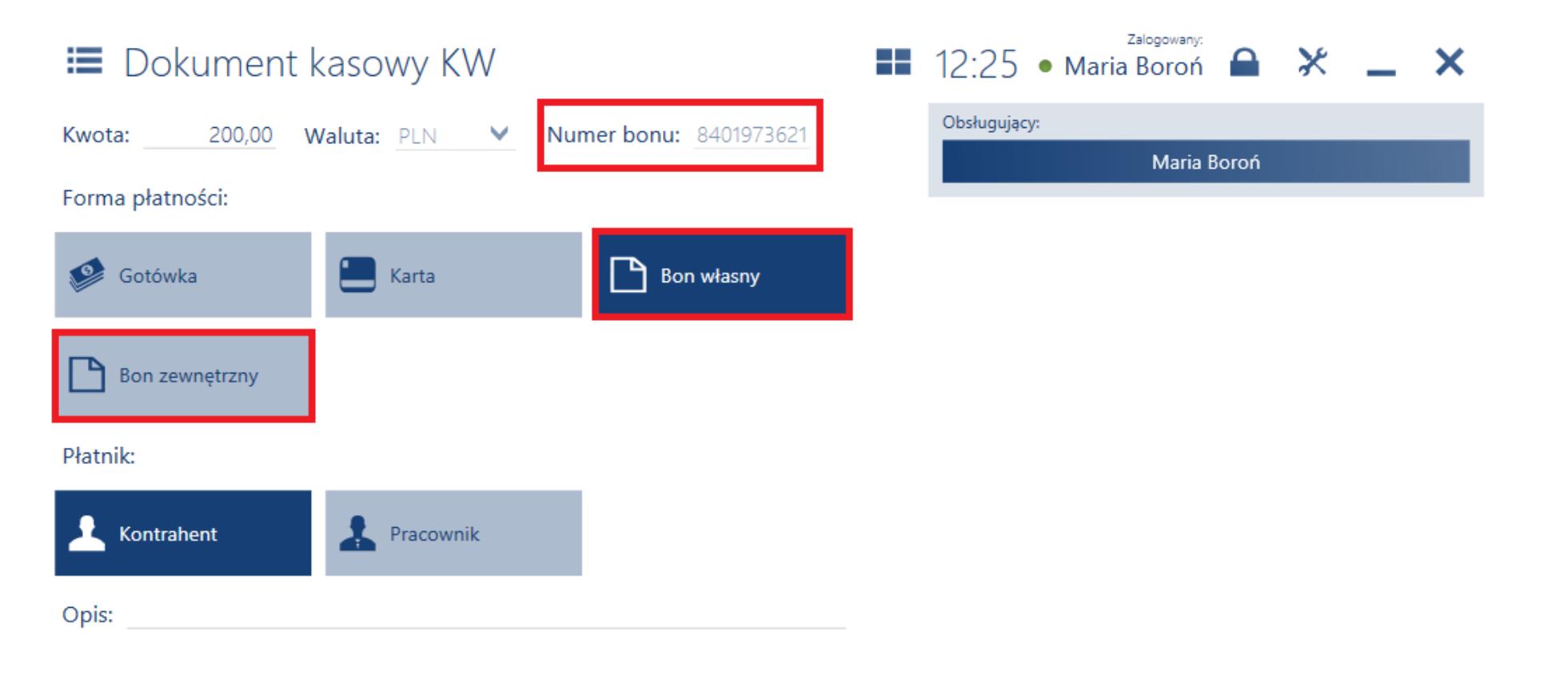

ontrahent **Nienkre** 

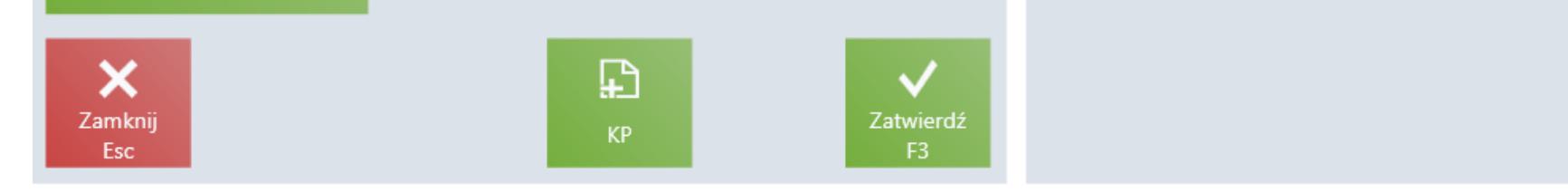

Wpływ do kasy odnotowany przez takie KW jest widoczny w polu prezentującym odpowiednią formę płatności.